## **How to View and Print Your Permit Hunt Information**

- 1. Log into your [Go Outdoors North Carolina](https://license.gooutdoorsnorthcarolina.com/Licensing/CustomerLookup.aspx) account using your date of birth, last name, and WRC ID.
- 2. Upon logging in, you will see your customer profile information. To view your permit hunt application information, select **"Permit Hunt Application & Awards"** (see example below)**.**

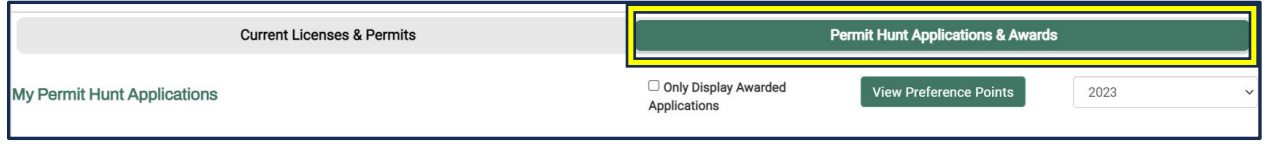

3. Select the season year for which you wish to display permit hunt information. For the current 2023-24 hunting season, you would select **"2024"** (see example below).

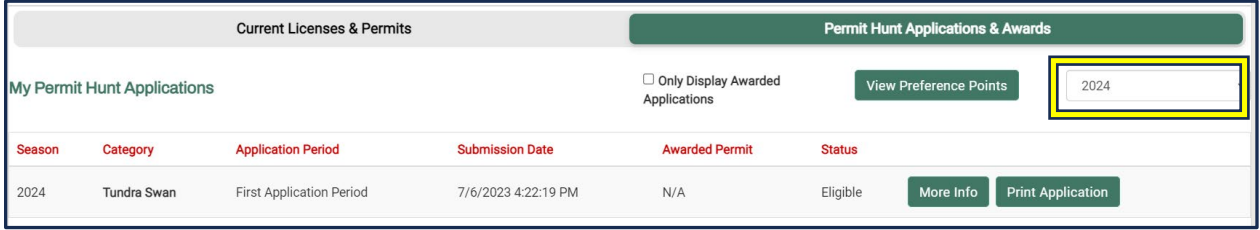

4. To print your application or permit, select **"Print Application"** or **"Print Award"** for the item you wish to print (see example below). The **"Print Award"** option will print the permit if you were successful in a draw hunt. This print option is not available for the Tundra Swan permit. Swan permits will be mailed to successful applicants via USPS.

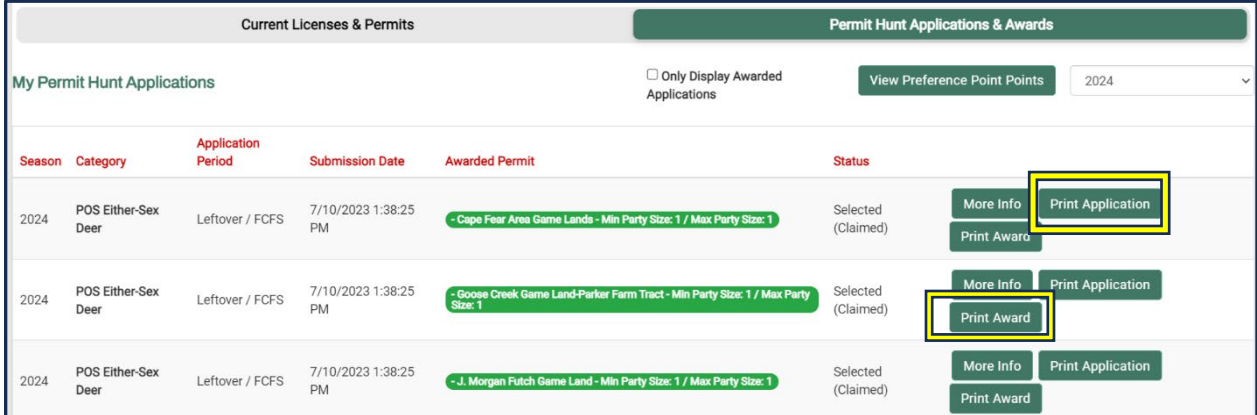